[CampusOffice,](http://134.147.222.204/bportal/doku.php/tag:campusoffice?do=showtag&tag=CampusOffice) [Studienorganisation allgemein](http://134.147.222.204/bportal/doku.php/tag:studienorganisation_allgemein?do=showtag&tag=Studienorganisation_allgemein)

## **Was mache ich in CampusOffice mit meinen Freien Veranstaltungen?**

Die folgenden Informationen gelten analog auch für den M.A.

Lassen Sie Ihr Modul "B.A.: Freie Veranstaltungen" bzw. "M.A.: Freie Veranstaltungen"erst dann bestätigen (Punkt 10 unten), wenn Sie sicher sind, dass Sie keine Veranstaltungen mehr hinzufügen oder aus dem Modul herausnehmen wollen. **Sobald Ihr Modul bestätigt ist, können Sie daran keinerlei Änderungen mehr vornehmen!**

## **Bitte beachten Sie außerdem:**

- 1. Ordnen Sie diesem Modul alle Veranstaltungen zu, die Sie nicht anderweitig für Module benötigen.
- 2. Die CP, die Sie für das Modul erhalten, entsprechen der tatsächlichen Summe der CP der Veranstaltungen im Modul. Die Zahl kann größer oder kleiner als acht sein; ist sie kleiner als acht, müssen Sie sog. [überschießende CP in anderen Modulen](http://134.147.222.204/bportal/doku.php/vspl:ueberschiessende_cp) haben, um auf insgesamt 71 CP für Studienleistungen im B.A.-Studiengang Germanistik zu kommen<sup>[1\)](#page--1-0)</sup>.
- 3. [CP für Modulprüfungen zählen nicht zu den CP des Moduls!](http://134.147.222.204/bportal/doku.php/studienorganisation:allgemeines:ln_in_fv)
- 4. Falls Sie das **[Orientierungstutorium Germanistik](http://www.germanistik-tutorium.de/)** oder den **Workshop für ausländische Studierende** absolviert haben, können Sie diese Veranstaltungen ausschließlich als Freie Veranstaltung nutzen. **Insofern müssen Sie sie zu diesem Modul hinzufügen!**

Bitte fassen Sie Ihre Freien Veranstaltungen selbst zu (genau) einem Modul zusammen; legen Sie genau ein Modul für Ihre Freien Veranstaltungen an, nicht für jede Veranstaltung ein eigenes! Dazu gehen Sie bitte folgendermaßen vor:

- 1. Loggen Sie sich in Campus Office ein.
- 2. Klicken Sie links unter Campus auf Meine Leistungen.
- 3. Klicken Sie am Ende der Seite auf Leistungsnachweis für ein Modul nacherfassen.
- 4. Bitte geben Sie "Freie Veranstaltungen" (oder eine beliebige Zeichenkette daraus) in das Suchfeld ein und klicken Sie auf Suche. Wählen Sie auf der Folgeseite das Modul "B.A.: Freie Veranstaltungen", wenn Sie im B.A. studieren, bzw. "M.A.: Freie Veranstaltungen", wenn Sie im M.A. studieren.
- 5. Füllen Sie das folgende Formular aus. Achten Sie dabei bitte insbesondere darauf, die Informationen für die Pflichtfelder korrekt einzutragen!
	- Im Feld CP geben Sie bitte die CP ein, die Sie durch Ihre Freien Veranstaltungen **tatsächlich** erworben haben.
	- Falls Sie sog. [überschießende CP in anderen Modulen](http://134.147.222.204/bportal/doku.php/vspl:ueberschiessende_cp) erworben haben, müssen diese nicht separat eingetragen werden und werden auch nicht hier addiert; diese werden vielmehr bei der Berechnung Ihrer Gesamt-CP automatisch berücksichtigt.
- $\circ$  Als Prüfungsdatum und Prüfungssemester übernehmen Sie die entsprechenden Daten der chronologisch gesehen letzten Veranstaltung.
- Leistungsart ist Gesamtnote, die **Notenskala** setzen Sie bitte unbedingt auf Teilnahme (Teilnahme) – das Modul ist unbenotet.
- 6. Klicken Sie auf Speichern.
- 7. Das Modul taucht jetzt unter Modulleistungsnachweise, die keinem Modul-Typ zugewiesen wurden auf. Bitte klicken Sie zunächst auf das + davor, um die Bearbeitungsoptionen zu öffnen, und danach auf das Feld Gesamtnote unter dem Modulnamen.
- 8. Klicken Sie auf der Folgeseite bitte auf Neuen Veranstaltungsleistungsnachweis hinzufügen und wählen Sie die Veranstaltungen/Leistungsnachweise aus, die dem Modul zugeordnet werden.
- 9. **Bitte ordnen Sie so alle germanistischen Veranstaltungen, die Sie nicht für andere Module benötigen, in das Modul Freie Veranstaltungen ein; die CP entsprechen den tatsächlichen CP (allerdings [ohne CP durch Modulprüfungen](http://134.147.222.204/bportal/doku.php/studienorganisation:allgemeines:ln_in_fv)!).**
- 10. Jetzt können Sie auf Speichern klicken, und die Veranstaltungen werden zum Modul hinzugefügt.
- 11. **Sobald Sie sicher sind, dass Sie keine weiteren Veranstaltungen zum Modul hinzufügen wollen,** schreiben Sie bitte eine E-Mail an [die/den Fachbeauftragten](mailto:germanistik+fb@rub.de?Subject=[RUB] Bitte um Bestaetigung des Moduls Freie Veranstaltungen&Body=Vorab: Meine Matrikelnummer ist 108 0), in der Sie um Bestätigung des Moduls bitten. Geben Sie unbedingt Ihre vollständige Matrikelnummer an, und mailen Sie [unbedingt von Ihrem RUB-Konto!](http://134.147.222.204/bportal/doku.php/studienorganisation:allgemeines:fragen_per_e-mail)

[1\)](#page--1-0)

65 CP nach FSB vor 2018 bzw. früheren GPO

From: <http://134.147.222.204/bportal/>- **Beratungsportal Germanistik**

Permanent link: **[http://134.147.222.204/bportal/doku.php/vspl:freie\\_veranstaltungen\\_vspl?rev=1557925579](http://134.147.222.204/bportal/doku.php/vspl:freie_veranstaltungen_vspl?rev=1557925579)**

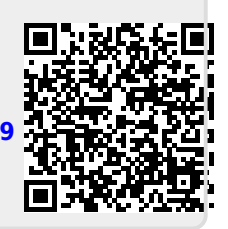

Last update: **2023/04/12 12:31**